## **DXM Configuration Tool Release Notes**

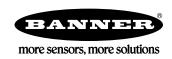

## **DXM Configuration Tool v3.1**

The following updates are included in version 3.1 of the DXM Configuration Tool, this matches the capabilities of DXM firmware version 2.2 or later. Older DXM firmware versions will still accept XML configuration from version 3.1 if the new features are not used.

Device -> Connection Settings -- Under the Device menu connecting to a DXM controller with a TCP/IP connection can now specify a port connection. The DXM Controller only uses port 8844 when communicating with the DXM controller, but it can facilitate the ability to use port forwarding within a router or cellular router.

Local Registers Tab -- Cloud settings/permissions are now combined into a single pull-down menu that defines if a Local Register is pushed to the cloud and the permissions of the Local Register to the cloud; read, write or read/write.

Modbus TCP Register Mapping -- Modbus TCP rules are now put in place to communicate with other Modbus TCP devices. Define the IP address of the server and create rules to read or write register data. The Modbus TCP rules operate similarly to the Modbus RTU Read/Write rules.

Action Rules – Trackers -- Tracker rules are now in place to count the transitions of a Local Register, track how much time, in milliseconds, a Local Register is spent at a zero value or non-zero value.

Settings Tab -- General – Under the Modbus Master Communications, create automatic radio polling from a DX80 performance gateway. The organization of the Local Register data allows for the best performance for an application.

Cloud Push – A check box allows the user to print debug messages to the DXM console output. This is useful for troubleshooting push messages to the cloud or email sent to a SMTP server. The console output can be viewed from the DXM Configuration Tool by selecting Device -> Serial Console, for USB connections or by selecting Device -> UPD console for Ethernet connections. Ethernet console output requires the Network -> Enable UDP console check box to be selected.

Scripting – A memory usage tracker feature is selected by the check box Enable Memory Usage Tracking box. This should only be used when debugging script programs that are running out of memory. The amount of memory used will be shown on the DXM LCD under System Info -> Script. The first two numbers are relevant, total memory used to load/verify script and a total memory used once the controller is running the script.

IO Board -- The DXM IO board can be configured under this tab. A separate IO board configuration file can be created to program multiple DXM devices using the MCT program or the DXM Configuration Tool.

## **DXM Configuration Tool Release Notes**

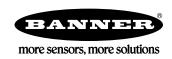

## **Minor Version Release Notes**

| Date         | Version | Release Notes                                                                                                    |
|--------------|---------|----------------------------------------------------------------------------------------------------|
| 2017 Aug 12  | 3.0.14  | Added push debug support. Under Cloud Push, users can turn on cloud push debug messages.                                                                   |
| 2018 May 31  | 3.1.05  | Fixed Action rules->control gates such that inputs are now user editable                                                                                   |
| 2018 Jun 13  | 3.1.06  | Clear HTTP logs now has a "Never" option. Setting this prevents the device from ever clearing http logs.                                                   |
|              |         | Added an "Erase HTTP log" button. It erases the current HTTP log [?]. Useful for recovering from failed http pushes that resulted in corrupt log files [?] |
| 2018 Jun 20  | 3.1.07  | Bugfix only: Local registers in use tab now correctly shows LCD register perms                                                                             |
| 2018 Jul 19  | 3.1.08  | On RTU Write rules, the control is re-ordered.                                                                                                    |
|              |         | When frequency is set to "On change of local register data"                                                                                                |
|              |         | The control now reads "Write no faster" and "Write no slower".                                                                                             |
|              |         | No faster sets the fastest possible rate the rule will write.                                                                                              |
|              |         | No slower sets the slowest possible write.                                                                                                    |
|              |         | "No slower" time must be greater than or equal to "no faster".                                                                                             |
| 2018 Jul 26  | 3.1.09  | Loading XML files where maxquiet == minquiet                                                                                                    |
| 2018 Aug 14  | 3.1.10  | Bug fix: Setting HTTP log clear to "never" now saves correctly.                                                                                            |
| 2018 Sept 14 | 3.1.11  | Fixed an internationalization issue. Now non-US users can correctly read and write XML files.                                                              |